## Cómo activar Office 2019 gratis y sin programas

**A** ardilu.com[/guias/activar-office-2019](https://www.ardilu.com/guias/activar-office-2019)

26 marzo, 2022 26 marzo, 2022

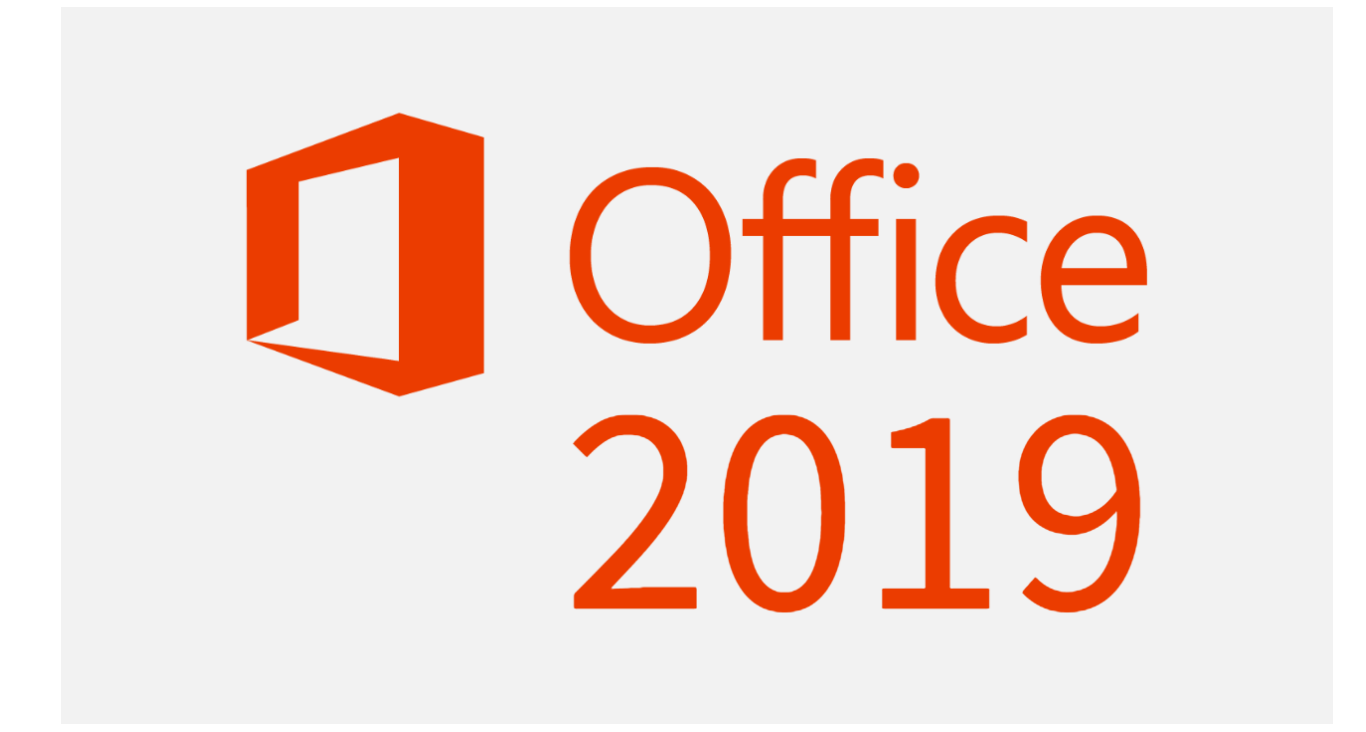

Hoy te mostraremos **cómo activar Office 2019 gratis y sin programas** mediante comandos CMD y algunas claves de producto KMS genéricas.

¿Tienes instalado este paquete de ofimática en tu PC con Windows 10 [Pro/Home](https://www.ardilu.com/descargar/windows-10) o Windows 11 Pro/Home, pero no tienes una [suscripción](https://www.ardilu.com/descargar/windows-11) a Office 365?

Con esta guía podrás activar Word, Excel, PowerPoint y demás aplicaciones de Office 2019 Professional Plus, Home o de cualquier versión de forma [permanente,](https://www.ardilu.com/descargar/office-2019-pro-plus) con o sin cuenta de Microsoft.

#### **Guía:** Cómo [descargar](https://www.ardilu.com/guias/descargar-office-2019) Office 2019 gratis en español

Y lo mejor, es que se trata de un método completamente legal y funcional que solo te tomará unos minutos llevar a cabo.

#### Descargar Office 2019 Pro, Home, Project y Visio

Si estás leyendo esta guía, es porque probablemente ya tienes instalado Office (ya sea que haya venido preinstalado con Windows 10/11) y solo buscas la forma de activarlo.

Sin embargo, **es probable que aún no lo tengas o que lo hayas descargado de un sitio no oficial (Mega, Mediafire, etc.)**, cuya ISO puede estar modificada.

Por esta razón, a continuación te mostramos los enlaces para descargar Office 2019 Pro Plus, Home y otras ediciones desde los propios servidores de Microsoft:

Después de instalar el software en Windows 10/11 (no es compatible con otra versión de este sistema operativo), deja que te mostremos cómo activarlo para siempre.

## Activador ¿vale la pena?

Cuando se lanza una nueva versión de Office, en Internet no tardan en aparecer los **activadores definitivos**, como:

Sin embargo, estos cracks, keygens y activadores de Office 2019 portables para 32 y 64 bits que se comparten en foros, webs y hasta en Youtube, **no son nada confiables.**

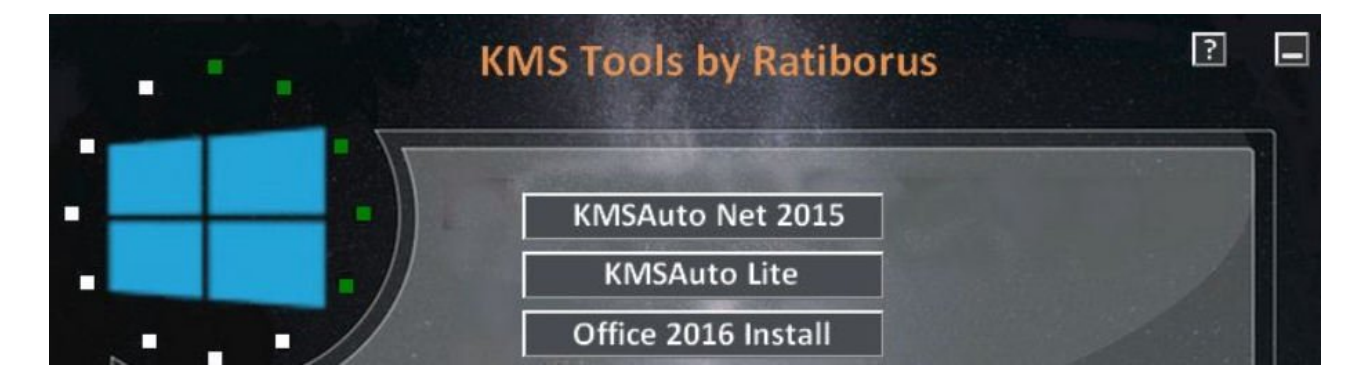

La razón es que, aparte de su dudosa procedencia, suelen contener virus o código malicioso.

De hecho, los mejores [antivirus](https://www.ardilu.com/programas/antivirus-pc) del mundo suelen detectar a KMS Tools ratiborus y otros como software potencialmente peligroso y eliminarlos.

Por lo tanto, en lugar de utilizar estos activadores, te recomendamos utilizar una clave de producto, como veremos a continuación.

## Cómo activar Office 2019 gratis

Para poder seguir utilizando Microsoft Office después de que el período de prueba haya caducado, es necesario comprar una licencia que puede llegar a costar la exorbitante cifra de **€579,00**.

Sin embargo, si no tienes esta cantidad de dinero, puedes comprar una licencia barata de Office 2019 (con más del 70% de [descuento\).](https://www.ardilu.com/software/comprar-licencias-office-baratas) La otra opción, más barata todavía, es comprar una clave personal o familiar de **Microsoft 365**, que te da acceso a todas las aplicaciones (Word, Excel, PowerPoint, etc.) y 1TB de almacenamiento en la nube de OneDrive.

Comprar licencia Office [\(1PC/Mac\)](https://amzn.to/2X8YWhp)

Microsoft 365 [\(6PC/Mac/Android/iPad\)](https://amzn.to/2MFy0nj)

Gracias a esta clave podrás activar Office 2019 Professional Plus sin programas, sin regedit y sin comandos de CMD.

## Claves para activar Office 2019

Copia alguna de las siguientes claves de licencia por volumen genéricas (GVLK) [proporcionadas](https://docs.microsoft.com/en-us/DeployOffice/vlactivation/gvlks) por Microsoft para instalar Office 2019 (todas las versiones):

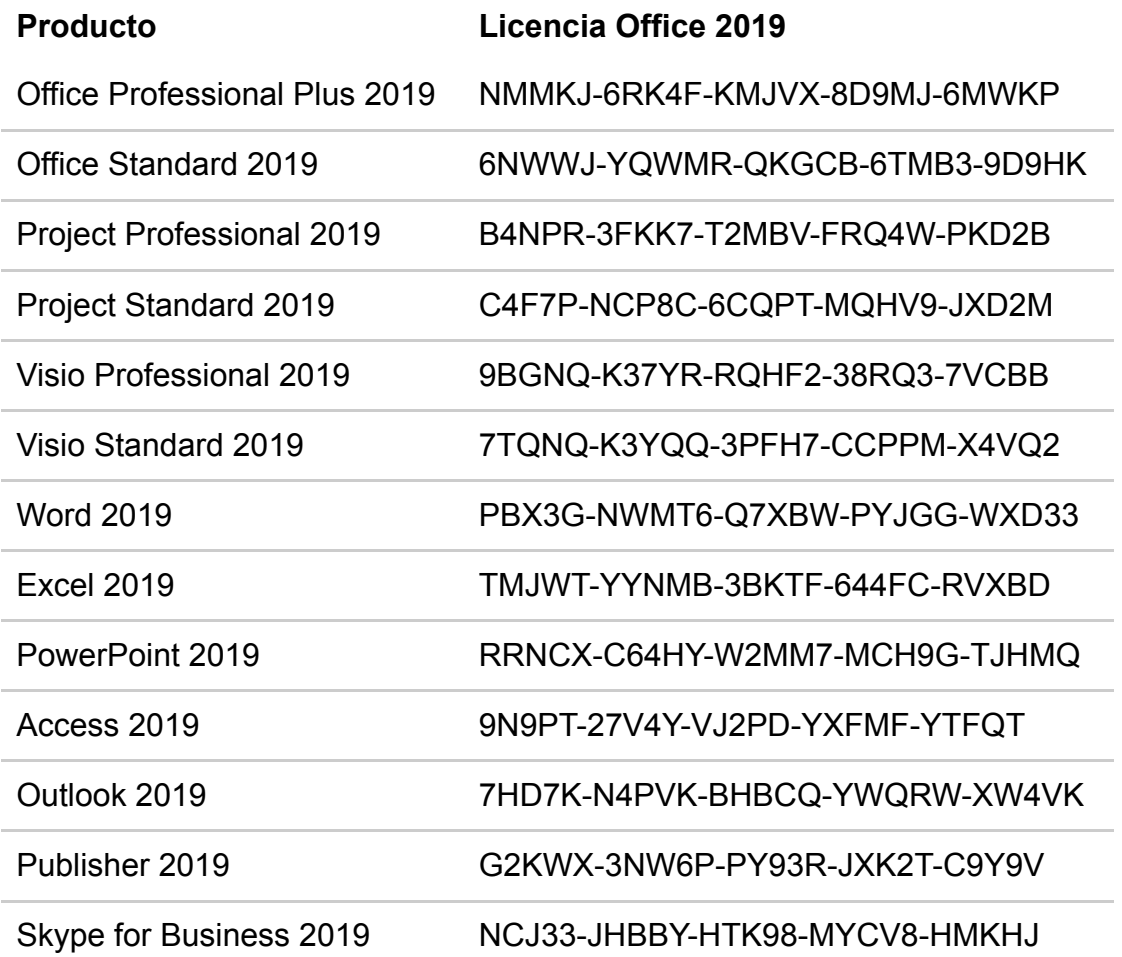

Ahora, sigue estos pasos para saber **cómo activar Office 2019 usando la clave de licencia KMS:**

- 1. Abre Word o alguna otra aplicación de Office.
- 2. Haz clic en Cuenta.
- 3. Ingresa la clave de producto donde corresponda.

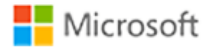

# Especifique la clave de producto

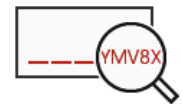

Especifique una clave de producto de Office 365 o de Office 2016:

### Activación CMD (KMS)

Sigue estos pasos para **activar Office 2019 legalmente con un código de licencia por volumen KMS desde CMD:**

1. Abre el símbolo del sistema (CMD) como administrador.

2. Copia y ejecuta el siguiente comando para ir a la ubicación de Office en tu PC:

```
cd /d %ProgramFiles%\Microsoft Office\Office16
cd /d %ProgramFiles(x86)%\Microsoft Office\Office16
```
Si has instalado Office 2019 de 64 bits (x64), deberías ejecutar el primer comando. De lo contrario, si has instalado la versión de 32 bits (x86), ejecuta el segundo comando.

En caso de que no estés seguro de la arquitectura que tienes, **ejecuta ambos códigos.** Uno mostrará error pero el otro se ejecutará correctamente.

3. Luego, ejecuta el siguiente comando para convertir tu versión Retail a VL (Licencia por Volumen).

```
for /f %x in ('dir /b ..\root\Licenses16\ProPlus2019VL*.xrm-ms') do cscript ospp.vbs
/inslic:"..\root\Licenses16\%x"
```
Solo debes ejecutar el comando de arriba si has descargado Office desde Microsoft (los enlaces que te mostramos anteriormente).

4. Seguidamente, copia el siguiente script en el CMD (símbolo del sistema) y pulsa enter para ejecutarlo. (Es necesario estar conectado a Internet para que funcione).

cscript ospp.vbs /setprt:1688 cscript ospp.vbs /unpkey:6MWKP >nul cscript ospp.vbs /inpkey:NMMKJ-6RK4F-KMJVX-8D9MJ-6MWKP cscript ospp.vbs /sethst:e8.us.to cscript ospp.vbs /act

¡Listo!

Si todo sale bien, **habrás activado Office 2019 de por vida**, o por lo menos por 180 días.

**Importante:** reiniciar la PC después de ejecutar todos los comandos para que se complete la activación. Luego, vuelve aquí y deja un comentario para saber si te sirvió o no.

Para comprobar la activación, abre cualquier programa de MS Office (Word, Excel, etc.) y ve a Archivo > Cuenta.

**Product Information Office** Show additional licensing information Product Activated Microsoft Office Professional Plus 2019 This product contains AE XE NE OZ PE PI WE S **Change Product Key** 

**¿Hay un [problema](https://www.ardilu.com/guias/mensaje-obtener-office-original) con su licencia de Office 2019?** Cómo eliminar mensaje de Office: su licencia no es original

Ahora dinos:

#### **¿Te sirvieron las claves genéricas o el método KMS vía CMD?**

#### **¿Tal vez decidiste comprar una licencia original?**

Cualquier duda que tengas déjalo aquí abajo en los comentarios.